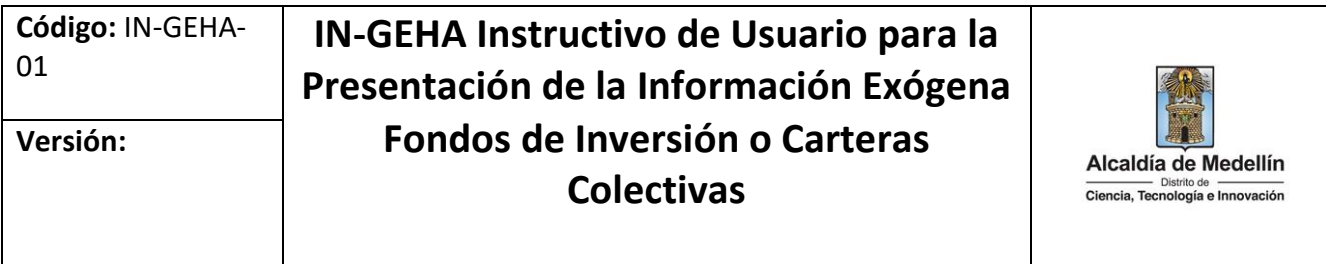

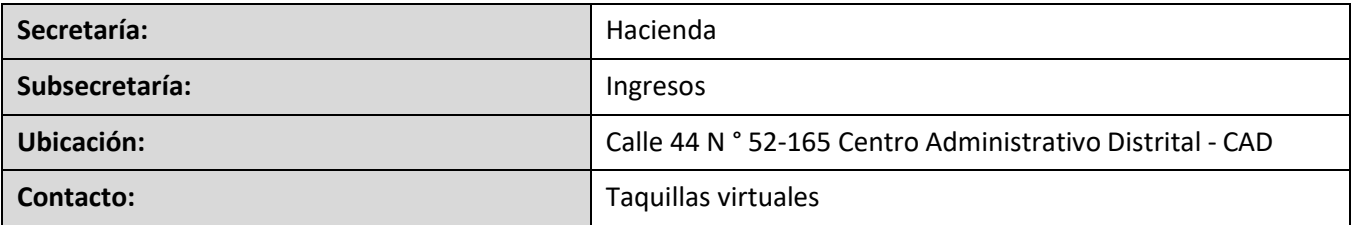

#### **Descripción (En que consiste):**

Este documento describe los pasos para presentar la información exógena de fondos de inversión o carteras colectivas.

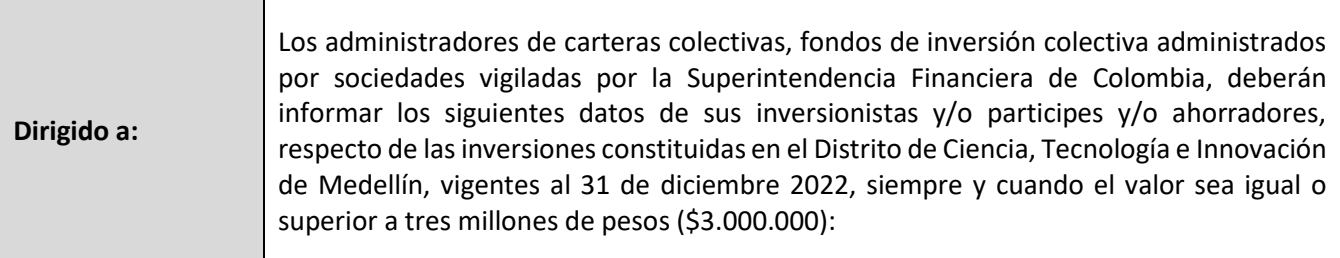

#### **Pasos a seguir:**

### **1. ACCESO AL SERVICIO INFORMACIÓN EXÓGENA – ADMINISTRADORES DE FONDOS DE INVERSIÓN O CARTERAS COLECTIVAS**

Ingresa a la página web del Distrito Especial de Ciencia, Tecnología e Innovación de Medellín [https://www.medellin.gov.co](https://www.medellin.gov.co/irj/portal/medellin?NavigationTarget=contenido/789-Portal-Tributario) donde será direccionado al Portal Tributario, visualizando la sección "*Agiliza tus trámites*". Posteriormente, debe seleccionar la opción "*Información Exógena*".

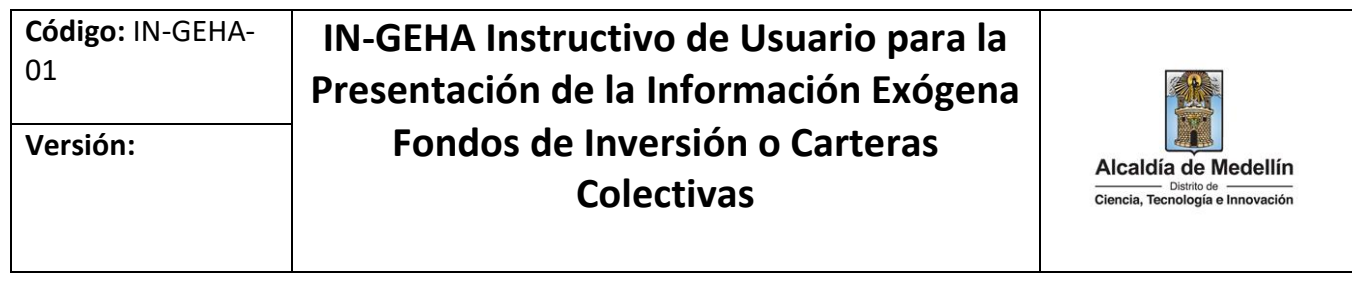

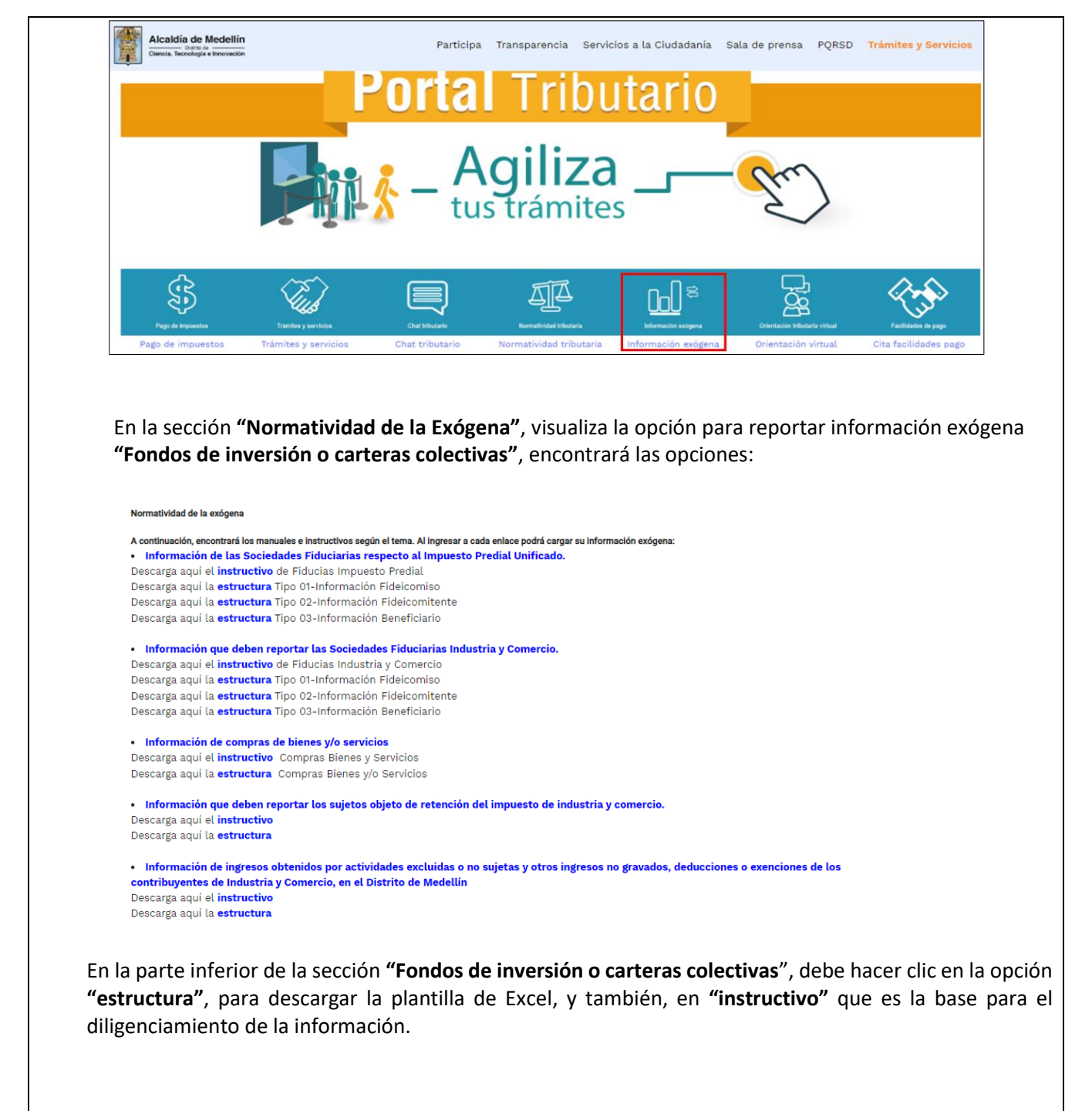

La impresión o copia magnética de este documento se considera "**COPIA NO CONTROLADA**". Sólo se garantiza la actualización de esta documentación en el sitio ISOLUCIÓN Alcaldía de Medellín.

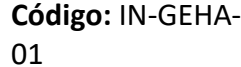

# **IN-GEHA Instructivo de Usuario para la Presentación de la Información Exógena Fondos de Inversión o Carteras Colectivas**

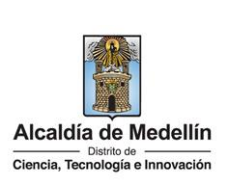

## **2. DILIGENCIAR PLANTILLA DE INFORMACIÓN EXÓGENA**

Los administradores de carteras colectivas, fondos de inversión colectiva administrados por sociedades vigiladas por la Superintendencia Financiera de Colombia, deberán informar los siguientes datos de sus inversionistas y/o participes y/o ahorradores, respecto de las inversiones constituidas en el Distrito. Para ello, utilice el archivo Excel dispuesto en el portal, en donde encontrará doce (12) campos distribuidos en la hoja "*Fondos de Inversión*". A continuación, se presenta un ejemplo de diligenciamiento de la información:

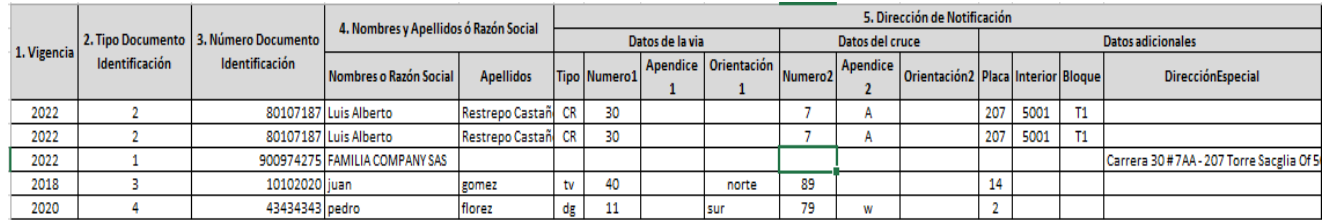

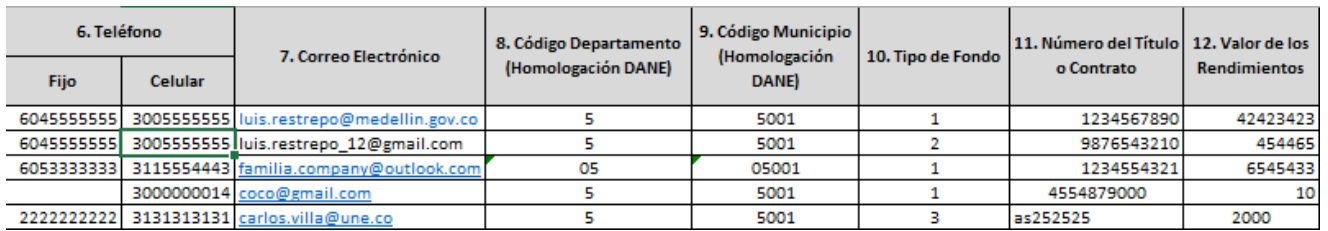

- **1.** En el campo **"Vigencia"**, se digita el año relacionado con la información exógena que se va a presentar. Para la presente vigencia se reporta 2022, sin separaciones, puntos o comas.
- **2.** En el campo **"Tipo Documento de Identificación"**, se digita el tipo de documento del inversionista; se determina según la siguiente tabla, relacionando el número "ID" como corresponda.

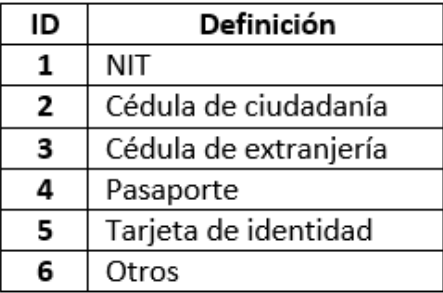

**3.** En el campo **"Número de Documento Identificación"**, se digita el número de documento del inversionista; se diligencia con un máximo de 11 dígitos, sin puntos ni comas.

La impresión o copia magnética de este documento se considera "**COPIA NO CONTROLADA**". Sólo se garantiza la actualización de esta documentación en el sitio ISOLUCIÓN Alcaldía de Medellín.

# **IN-GEHA Instructivo de Usuario para la Presentación de la Información Exógena Fondos de Inversión o Carteras Colectivas**

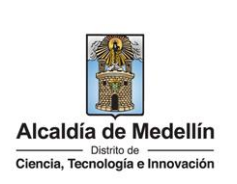

- **4.** En el campo "Nombres y apellidos o razón social", diligencia los nombres del inversionista conforme a los siguientes parámetros:
	- **Nombres o Razón Social:** Se diligencia la razón social o el nombre sin apellidos, con un máximo de 60 caracteres.
	- **Apellidos:** diligencia los apellidos (si aplica) con un máximo de 30 caracteres. Este campo NO es obligatorio para el tipo de documento de identificación "NIT".
- **5.** En el campo **"Dirección Notificación"**, se requiere que el reportante diligencie la información de sus inversionistas y/o participes y/o ahorradores sobre la dirección. Esta puede escribirse de forma encasillada, conforme a los campos relacionados con "Datos de la vía", "Datos del cruce", "Datos adicionales" o también, puede reportar la información en el campo "Dirección Especial". En cualquiera de los dos casos, es importante emplear los códigos y orientaciones informados a continuación:
	- **Datos de la vía**
		- En el campo **"Tipo"** diligencia en texto de máximo dos caracteres, con las siguientes opciones: CR, CL, CQ, DG, AV, TV.

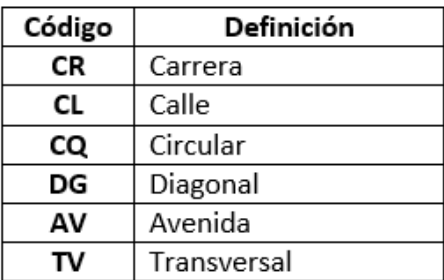

- En la casilla **"Número 1"**, digita el número de la vía, con un rango de 1 a 3 dígitos.
- En el campo **"Apéndice 1"**, se diligencia tipo texto, con la letra que diferencia la vía (si aplica), con un rango de 1 a 2 caracteres.
- En la casilla **"Orientación 1"**, se diligencia tipo texto, con las siguientes opciones (si aplica): SUR, NORTE, ORIENTE, OCCIDENTE.

IN-GEHA-WW, Versión

La impresión o copia magnética de este documento se considera "**COPIA NO CONTROLADA**". Sólo se garantiza la actualización de esta documentación en el sitio ISOLUCIÓN Alcaldía de Medellín.

# **IN-GEHA Instructivo de Usuario para la Presentación de la Información Exógena Fondos de Inversión o Carteras Colectivas**

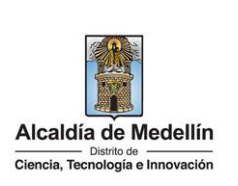

### • **Datos del cruce**

- En la casilla **"Número 2"**, se digita el número de la vía de intercepción, con un rango de 1 a 3 dígitos.
- En el campo **"Apéndice 2"**, se diligencia con tipo texto, con la letra que diferencia la vía de intercepción (si aplica), con un rango de 1 a 2 caracteres.
- En la casilla **"Orientación 2",** se diligencia tipo texto, con las siguientes opciones: SUR, NORTE, ORIENTE, OCCIDENTE. (Si aplica).

### • **Datos adicionales**

- En la casilla **"Placa"**, se digita el número del inmueble o predio, con un rango de 1 a 3 dígitos.
- En el campo **"Interior"**, se diligencia alfanuméricamente la asignación interna del inmueble o predio, entre 1 y 4 caracteres. (Si aplica).
- En el campo **"Bloque"**, se diligencia alfanuméricamente la ubicación interna del inmueble o predio, entre 1 y 2 caracteres. (Si aplica).
- En la opción **"Dirección Especial**"**,** se diligencia tipo alfanumérico, para indicar direcciones de notificación que no se puedan encasillar (generalmente de tipo inmuebles ubicados en zona rural).
- **6.** En el campo **"Teléfono"**, digite numéricamente sin punto ni comas y máximo 10 dígitos, por lo menos uno de los dos campos presentados a continuación:
	- **Fijo:** digita el número de la línea fija, línea principal o teléfono de casa con el código de la ciudad.
	- **Celular:** digita el número móvil, personal o empresarial.
- **7.** En el campo **"Correo Electrónico**", diligencia con el correo personal o empresarial, alfanuméricamente con un máximo 80 caracteres. Este campo es opcional.
- **8.** En el campo **"Código Departamento (Homologación DANE)"**, se digita el código del Departamento de Colombia al cual corresponde la dirección de notificación del inversionistas y/o participes y/o

La impresión o copia magnética de este documento se considera "**COPIA NO CONTROLADA**". Sólo se garantiza la actualización de esta documentación en el sitio ISOLUCIÓN Alcaldía de Medellín.

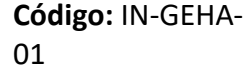

# **IN-GEHA Instructivo de Usuario para la Presentación de la Información Exógena Fondos de Inversión o Carteras Colectivas**

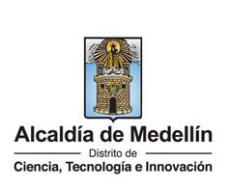

ahorradores. Este campo es un registro numérico con máximo de 2 dígitos. Validar conforme al listado de departamentos según el origen de datos del DANE, el cual puede visualizar en el siguiente link:

## **Clasificación departamentos:**

https://www.dane.gov.co/files/censos/resultados/NBI\_total\_cab\_resto\_mpio\_nal\_31dic08.xls

**9.** En el campo **"Código Municipio (Homologación DANE)"**, digite el código del municipio o Distrito de Colombia al cual corresponde la dirección de notificación del inversionistas y/o participes y/o ahorradores. Este campo es un registro numérico con máximo de 5 dígitos. Validar que los dos primeros dígitos del municipio o distrito, coincidan con los dos dígitos de la tabla de Departamentos. (Verificar que el Municipio si corresponda al Departamento):

## **Clasificación Municipios:**

[https://www.dane.gov.co/files/censos/resultados/NBI\\_total\\_cab\\_resto\\_mpio\\_nal\\_31dic08.xls](https://www.dane.gov.co/files/censos/resultados/NBI_total_cab_resto_mpio_nal_31dic08.xls)

**10.** En el campo **"Tipo de Fondo",** digite el número de ID que corresponde al tipo de fondo que debe validar con base en la tabla de datos relacionada a continuación.

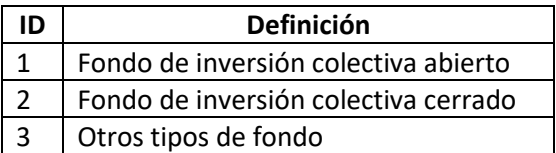

- **11.** En el campo **"Número del Título o Contrato",** digite el número del título del inversionista, documento o contrato. Campo alfanumérico de 10 dígitos.
- **12.** En el campo **"Valor de los Rendimientos**", digite el valor de los rendimientos y/o utilidades causadas. Campo numérico, positivos enteros sin separaciones como puntos o comas, no utilizar signo pesos (\$) y reportar los valores sin decimales.

## **3. CARGUE DE LA INFORMACIÓN EN LA PLATAFORMA WEB**

**3.1** Se hace clic sobre la opción **"Fondos de inversión o carteras colectivas"**, para reportar información exógena.

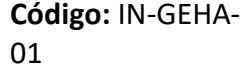

## **IN-GEHA Instructivo de Usuario para la Presentación de la Información Exógena Fondos de Inversión o Carteras Colectivas**

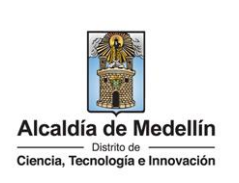

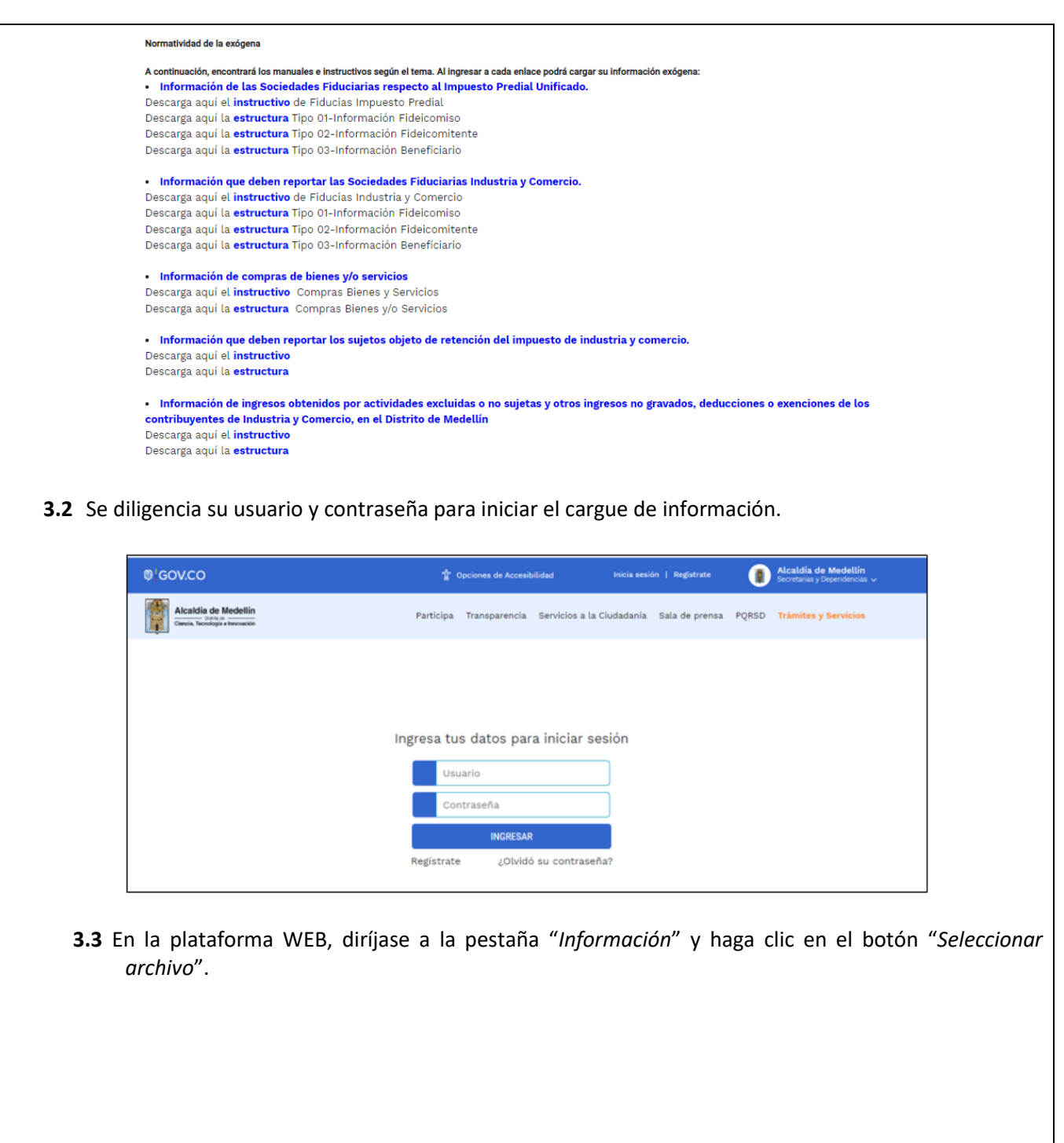

La impresión o copia magnética de este documento se considera "**COPIA NO CONTROLADA**". Sólo se garantiza la actualización de esta documentación en el sitio ISOLUCIÓN Alcaldía de Medellín.

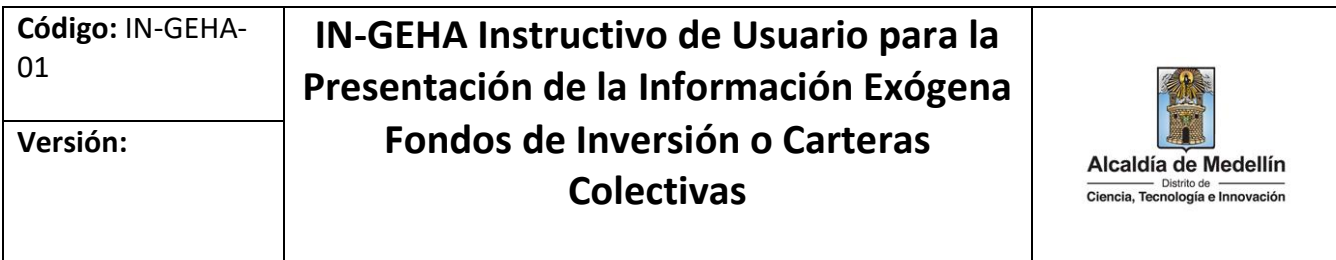

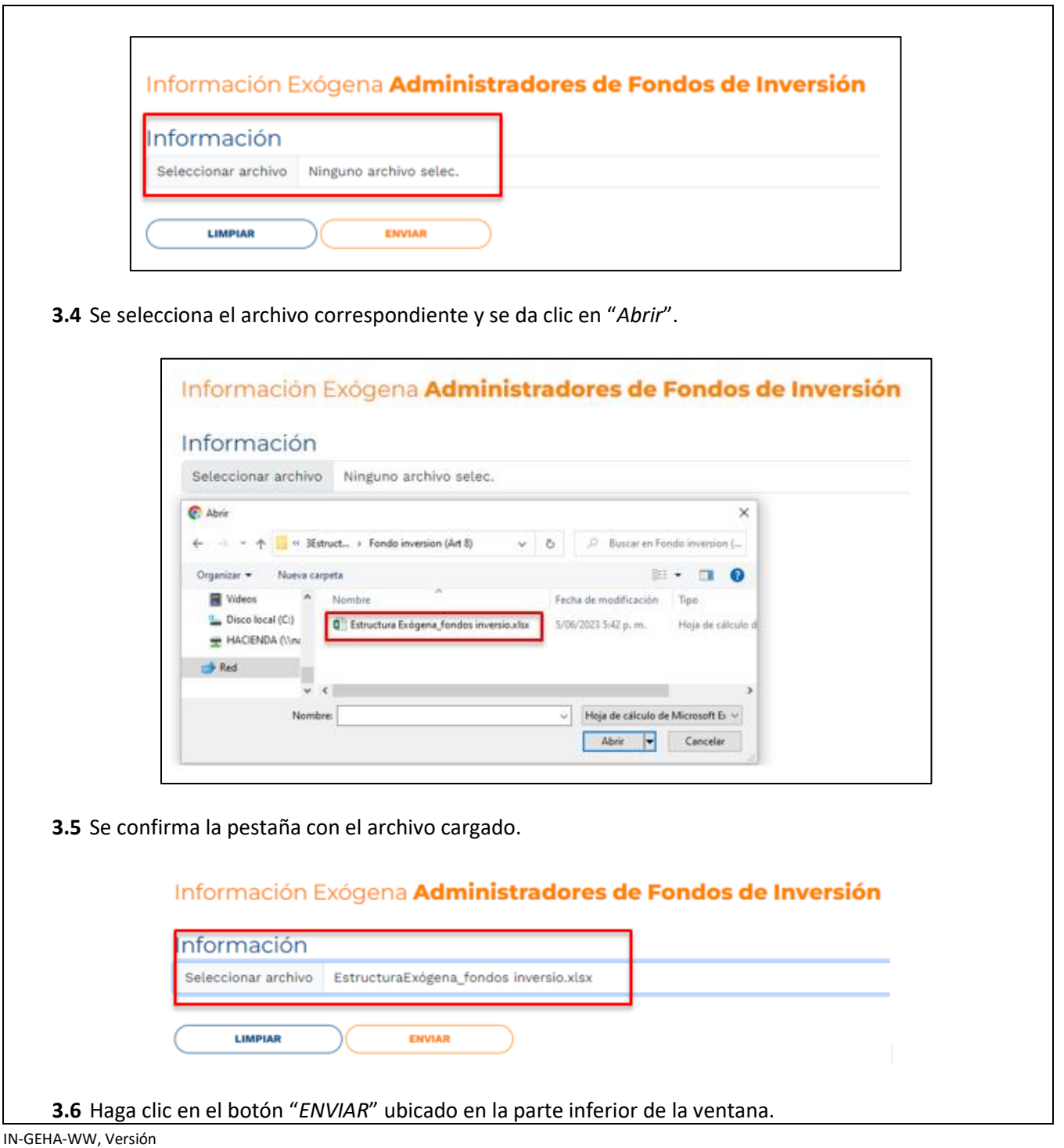

La impresión o copia magnética de este documento se considera "**COPIA NO CONTROLADA**". Sólo se garantiza la actualización de esta documentación en el sitio ISOLUCIÓN Alcaldía de Medellín.

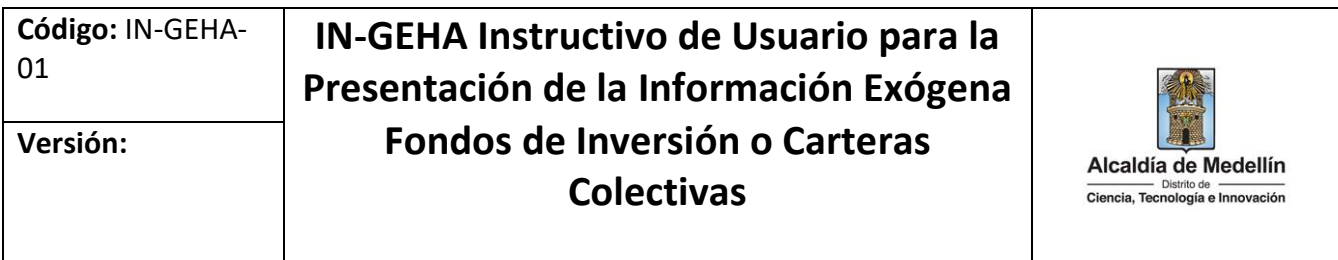

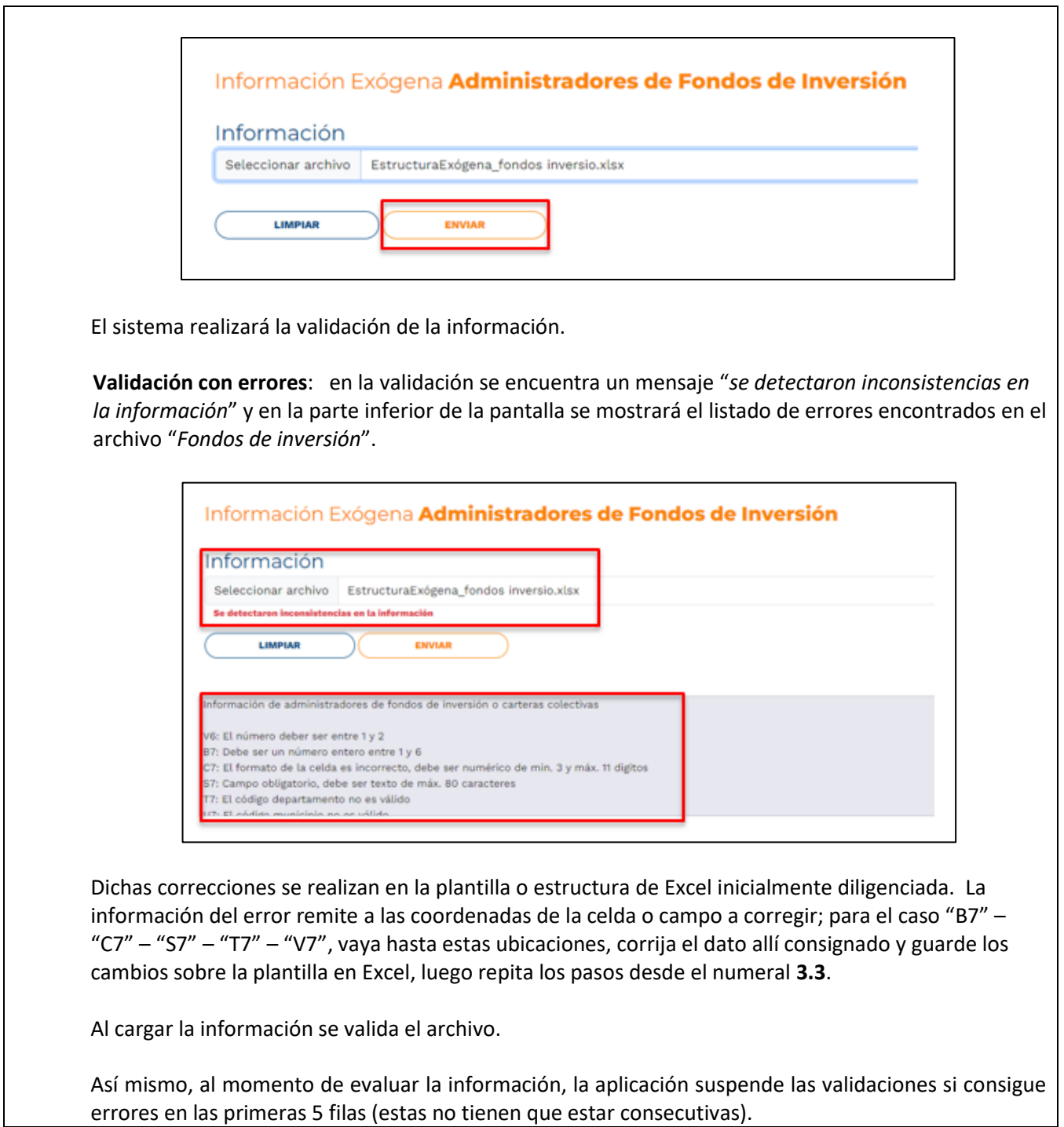

La impresión o copia magnética de este documento se considera "**COPIA NO CONTROLADA**". Sólo se garantiza la actualización de esta documentación en el sitio ISOLUCIÓN Alcaldía de Medellín.

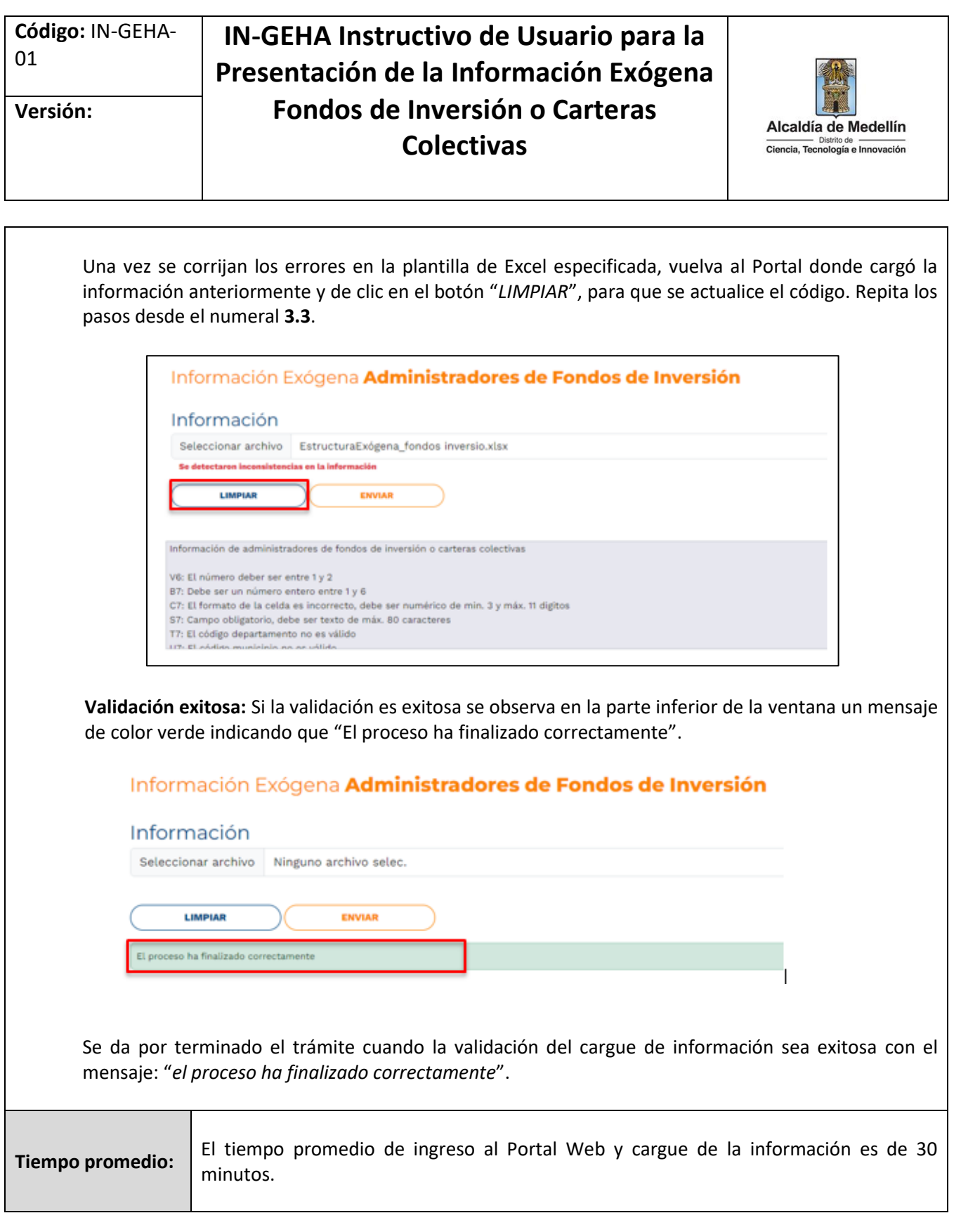

IN-GEHA-WW, Versión

La impresión o copia magnética de este documento se considera "**COPIA NO CONTROLADA**". Sólo se garantiza la actualización de esta documentación en el sitio ISOLUCIÓN Alcaldía de Medellín.

# **IN-GEHA Instructivo de Usuario para la Presentación de la Información Exógena Fondos de Inversión o Carteras Colectivas**

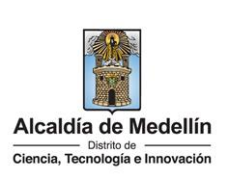

### **Requisitos y documentos:**

- Son necesarias las siguientes características en el equipo desde el cual se realizará el trámite:
	- Optimizado para Google Chrome.
	- Adobe Reader versión actualizada.
	- Acceso a Internet.

### **Costos y pagos:**

N/A.

### **Normas asociada:**

De conformidad con la Resolución 202350037010 del 10 de mayo del 2023, la entrega de la información exógena deberá realizarse hasta las fechas máximas establecidas en la misma.

#### **Recuerde que:**

La información se entrega únicamente a través del Portal Institucional del Distrito Especial de Ciencia, Tecnología e Innovación de Medellín

### **Trámites y servicios relacionados:**

 $\bullet$  N/A.